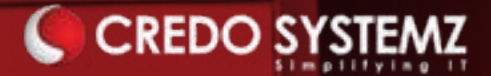

# **PRIMAVERA**

*Portfolio Management Solution*

# **CREDO SYSTEMZ Primavera Course Curriculum**

Primavera is an effective portfolio management tool to plan, manage, execute projects of any size and complexity from diverse industries. Oracle Primavera project portfolio management tool is easy to use, risk reducing and highly used in enterprise and construction industry.

# **Who We Are**

Credo Systemz boasted as the Best IT Training institute in Chennai, aim in educating the workforce to the IT industry. Along with a team of highly experienced and qualified trainers, we offer state of the art training with excellent infrastructure to keep you above par for the emerging IT skill trends.

With individual attention to our Customers, unique mentorship from trainers with hands-on project training, career & placement guidance, we have 15000+ happy customers who have distinguished us from our competitors, with their satisfied reviews.

# **Why Choose US**

Be it an individual or a corporate collaboration, our dedicated team will serve and assist you for your needs to enhance the effectiveness of training with utmost commitment to your professional development. Also, with comprehensive course duration & Flexible schedule & training pattern, allowing candidates to choose between week day \ week end sessions, or online learning sessions or for our corporate friends to conduct the training in their office premises, we are committed to deliver as per the need of our customer.

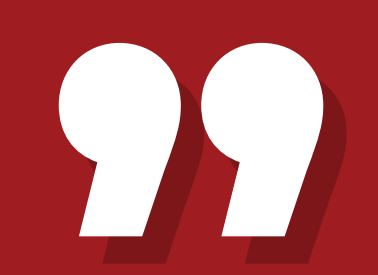

*I strongly recommend Credo Systemz for learning Primavera, based on my training experience which helps me to develop knowledge, and skillset with hands-on training. My trainer explains every concept in detail using many examples to meet the industrial standard, I successfully cleared the primavera portfolio management essentials exam and am working as a Project management expert. Thanks to my trainer and Credo Systemz.*

*- Zechariah Varughese Project Planning Manager*

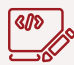

#### Real Time Projects

Advanced Primavera concepts can be learned with 5+ live projects based on the selected use cases.

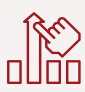

#### **Hands-on Assignments Assured Placement**

Practical exercises in all the theory classes to strength the knowledge with a minimum of 60-65 hours.

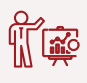

Primavera expert faculty designed the course curriculum and handles the training to gain the professional experience.

#### Lifetime Support & Access

Get clear ideas with clarification with the help of Technical Forum using 24x7 online support team and Lifetime access to our LMS with career guidance.

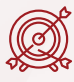

To find the right position, Our Placement Team works with HR's professional to provide job support.

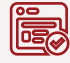

#### **Expert Faculty Certification**

To become the Primavera Certified Professional at Credo Systemz, complete training with the final project.

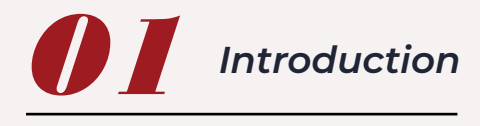

• Introduction about Projects

• Introduction to Project

Management

- Introduction to Primavera
- History of Planning
- Skills required for Planning
- Project Phases & Life Cycle

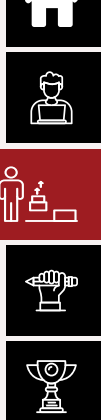

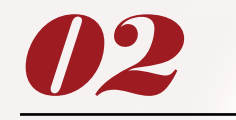

 *Primavera P6 Architecture*

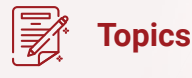

- Primavera P6 PPM vs EPPM vs Cloud
- Primavera Architecture in detail
- Database options in P6

# *03 Portfolio Program & Project Structure Creation*

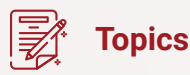

- Setting up Enterprise Project Structure (EPS)
- Setting up Organizational Breakdown Structure (OBS)
- User Administration

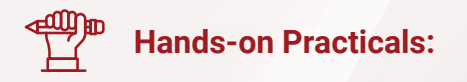

• Creating Portfolio, Program and Project assigning responsible managers

- User control & Limited Access **Provisions**
- Setting User Preferences
- Creating a Project
- Defining Project Status
- Setting up Project Dates
- Setting up Project Codes
- Project Parameters

- Understanding the project information and details in depth
- Primary settings to be done in P6 tool in User Preference and Admin Preferences

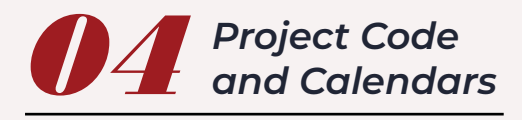

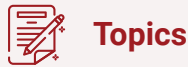

- Project Codes
- Calendar
- Global Calendar
- Project Calendar
- Resource Calendar

 $\blacksquare$ 

**PA** 

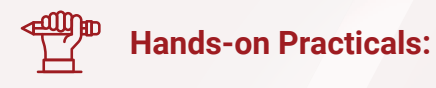

- Creating Project Codes and performing it grouping option
- Creating all three types of Calendar – Work Week, Exception and Holiday setup

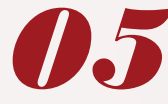

# *05 Project Time Management, Section 5.1: WBS & Activities*

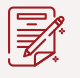

### **Topics**

- Creating Work Breakdown Structure (WBS)
- Defining Work Package & Creating Project Activities
- Activity Codes
- Activity Types

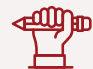

# **Hands-on Practicals:**

- Creating WBS, Work Package and activities – Understanding activity details
- Practicing on creating all types of activities

• Duration Types

• Applying activities relationships

(Logical connection)

• Percentage Completion Types • Activity Resource units loading

• Establishing relationship

• Relationship Types

Execution Team • Activity Summary

• Notebooks

• Creating Activity Steps

• Feeding Activity information to

- between activities Four types
- Understanding duration types in activities and activity steps

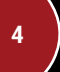

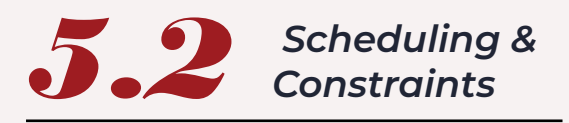

- Scheduling Types
- Retained Logic
- Progress Override

# **Hands-on Practicals:**

• Exercise for all scheduling types during out of sequence

- Actual Dates
- Scheduling Option
- Scheduling Logs
- Applying Constraint
- Types of Constraints
- $\blacksquare$ V<br>A

• Applying different constraints in activities & understanding its behaviour

# **0** *Project Resource management*

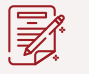

### **Topics**

- Types of Resources
- Units of Measures
- Creating Resource
- Default & Maximum units per time
- Resource Price revisions

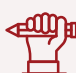

## **Hands-on Practicals:**

- Creating all three type of resources – Setting up appropriate units and maximum units
- Assigning roles to user

• Resource Shift Creation

activities

• Resource Codes • Creating Roles

• Assigning the resource to

• Assigning roles to resources

- Mapping or loading resources to project activities
- Applying resource curves based on working pattern expected

• Assigning roles to activities

• Project Resources Levelling

• Resource Loading • Resource Curves • Bucket Loading

and it types

• Apply all types of resource levelling to avoid over allocation

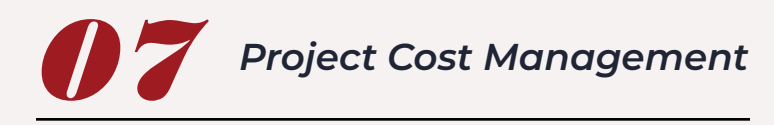

- Project Funding Sources
- Activity Costing
- Expenses
- Estimating Budgeted and Actual cost for Activities
- Establishing budgets for Work Packages
- Estimating Project Budgets
- Preparing Project Cash Flow
- Cost Comparison Analysis
- Cost Monitoring & Revisions
- Project Budget revisions

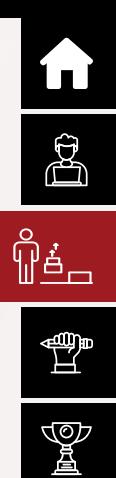

- **Hands-on Practicals:**
- Creating Funding source and Cost accounts
- Working with Budget log, spending plan and summary
- Comparison of budgeted cost and actual cost of all activities during execution
- Monitoring and revising cost after the comparison

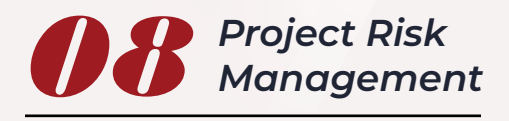

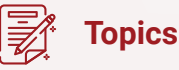

- Identifying Project Risk
- Categorizing Risk
- Risk Status

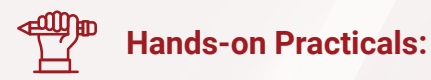

• Creating Risk – Categorize it, Updating Pre-risk, Control plan and Post Risk Impact

- Analysing Pre-Risk Impact
- Setting Risk control plan
- Post Risk Impact Analysis
- Mapping the risk to corre sponding expected WBS or **Activities**
- Finding Risk Cost
- Cause and Effect Analysis

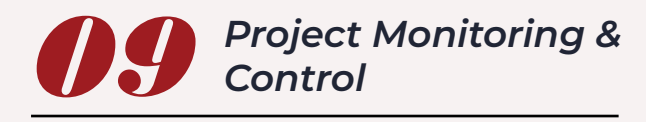

- Setting up & Assigning Baselines
- Apply Actuals
- Progress Update

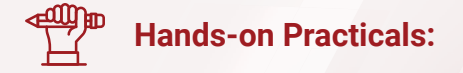

• Baseline Creation & Assigning Baseline to the project – Comparison of baseline vs Actual

- Look Ahead Schedule
- Delay Impact Analysis
- Earned Value Analysis
- S-Curve Analysis
- Usage of Project Thresholds
- Project Issue Register
- Working in Project Issues
- Project Tracking
- Updating Project Progress Manual,Update Progress and Apply Actuals
- Monitoring using Earned Value Graph and Tables – Percentage completion
- Setting Threshold through dif ferent parameter and triggering issues automatically
- Exercise for all four tracking layout views available in P6

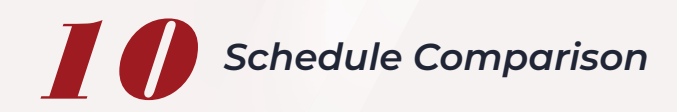

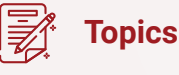

- Importance of Schedule Comparison
- Visualizer Tool
- Comparing different version of projects
- Comparing different version of baselines
- Comparison general and advanced options in P6

# **Hands-on Practicals:**

- Creating new comparison
- Creating new comparison

report version using existing version and opening the existing application version

• Analyzing the comparison report

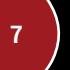

Y

 $\blacksquare$ 

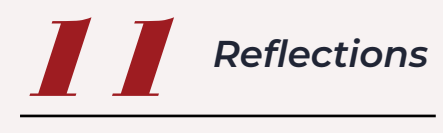

- 
- Copying Project and **Reflections**

- Difference between Project Copying and reflection
- Merging the changes to Source Project

 $\mathbf{L}$ 

Y<br>A

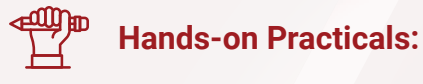

- Create reflection of existing project and make changes in the copy
- Merging the changed version to the source

# *12 Reporting*

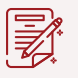

### **Topics**

- Default Reports
- Global Reports
- Project reports
- Creating Report groups
- Creating Reports using Report Editor
- Creating Reports using Report Wizard
- Template Reporting
- Modifying existing reports
- Batch Reports Creating and Running Batch Reports
- Procurement Report
- Project Progress Report
- Schedule Comparison Report
- Weekly Report
- Project Cost Report
- Project Closing Report
- Client Report

# **Hands-on Practicals:**

- Creating reports using both Report editor and Wizard
- Utilizing the default reports
- Customizing any type of report
- Creating and executing batch reports
- Generating reports in different file formats

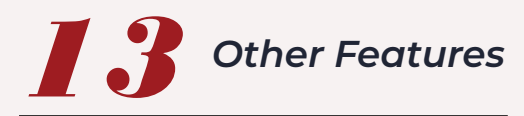

- Managing Multiple Projects
- Project Work Products & **Documents**
- Creating Layouts and Maintaining layouts

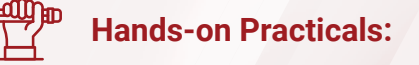

• Global change usage in Calendar, Activity codes and Status indicators.

- User Defined Fields
- Global Change
- Store Period Performances
- Recalculate Assignment Cost

 $\blacksquare$ 

 $\mathbb{B}^2$ 

**D** 

• Import & Export the project data

- Creating and saving Layouts for Cost, Baseline, Earned Value etc
- Import and Export for single and multiple projects

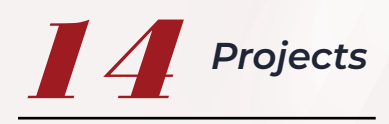

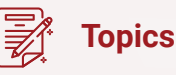

- Commercial Building Planning loaded with 50+ Activities
- Residential Building Villa Type Bridge Construction
- Residential Building Apartment Type
- 
- Power Plant Construction
- Maintenance of Oil & Gas Plant

# **Real Time Projects For - Case Studies**

#### Residential Apartment **Construction Planning**

During the P6 training, Residential Apartment 3 story construction project planning will be done the candidates with 9 to 10 WBS by creating the 50 + activities with relationships. Resources, Units and duration for each activity are clearly given the requirement document or project charter. Max duration / time, Resource Levelling, baseline, updating schedule and monitoring using Earned value to be done. All the training exercises can be practiced or applied and different schedule and cost reports will be generated for this project.

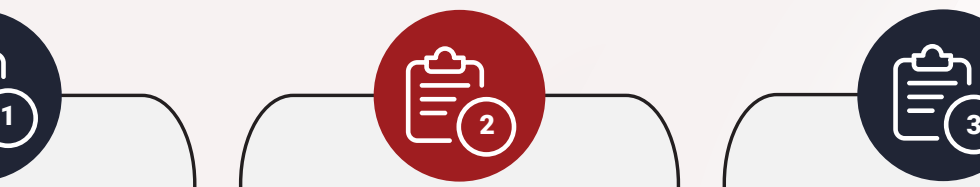

#### Power Plant **Construction**

During the P6 training, Power Plant Construction project planning will be done the candidates with 8 to 10 WBS by creating the 60 + activities with relationships. Resources (Labour, Non-Labour and Material), Units and duration for each activity are clearly given the requirement document or project charter. WBS can be given as Infrastructure,Sub Structure, SuperStructure, Mechanical, Electrical, Testing and Commissioning. Enriching candidates to think about design, Costing, Risk involved and closure documents as well.

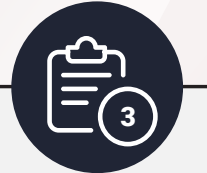

 $\blacksquare$ 

සි

الله

Y<br>A

### Maintenance of **Oil & Gas Plant Project**

During the P6 training, Maintenance of Oil & Gas Plant Projectplanning will be done the candidates with 8 to 10 WBS by creating the 60 + activities with relationships. Resources (Labour, Non-Labour and Material), Units and duration for each activity are clearly given the requirement document or project charter. WBS can be given as Manifold facility, LNG Train, Utilities, Product Storage, Product Loading and Infrastructure. Enriching candidates to think about design, Costing, Risk involved and

closure documents as well.

# **All the way from skilling to placement end-to-end Career Support**

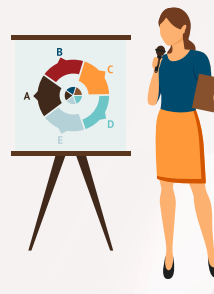

### **SESSIONS WITH INDUSTRY MENTORS**

Attend sessions from top industry experts and get guidance on how to boost your career growth

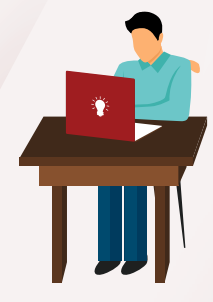

### **MOCK INTERVIEWS**

Mock interviews to make you prepare for cracking interviews by top employers

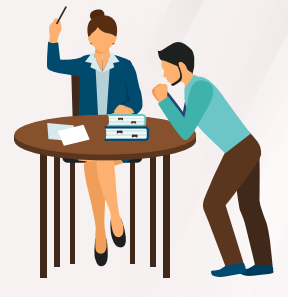

### **RESUME PREPARATION**

Get assistance in creating a world-class resume from our career services team

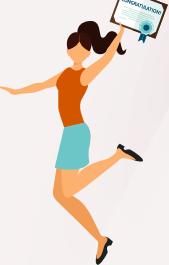

### **GUARANTEED INTERVIEWS & JOB SUPPORT**

Get interviewed by our 400+ hiring partners

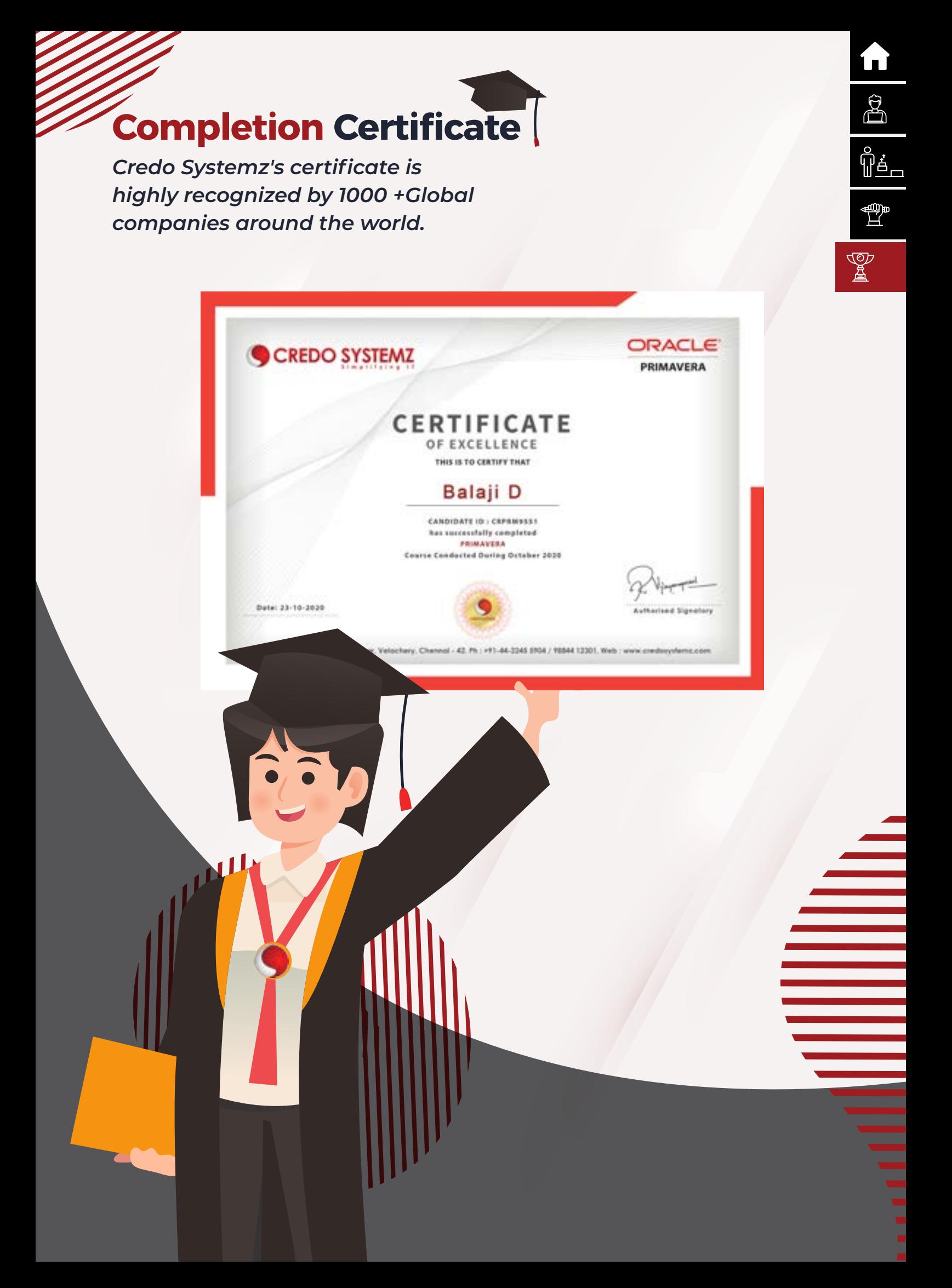

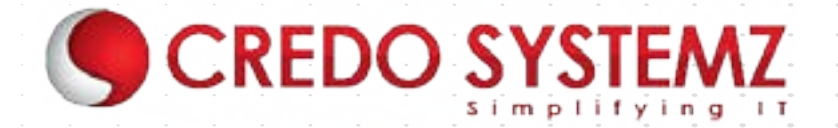

## *GET IN TOUCH*

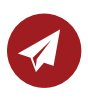

info@credosystemz.com

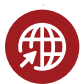

www.credosystemz.com

Velachery – +91-9884412301 OMR – +91-9600112302

CREDO SYSTEMZ<sup>-</sup> - VELACHERY New # 30, Old # 16A, Third Main Road, Rajalakshmi Nagar, Velachery, (Opp. to Murugan Kalyana Mandapam), Chennai - 600 042.

ó ÷

 $\overline{a}$  $\sim$  $\overline{a}$ 

 $\overline{\phantom{a}}$  $\sim$ 

 $\overline{\phantom{a}}$  $\overline{a}$ 

 $\sim$  $\sim$ 

 $\overline{\phantom{a}}$  $\overline{a}$  $\overline{a}$ 

 $\overline{\phantom{m}}$  $\overline{a}$ ó

 $\overline{\phantom{a}}$ 

 $\overline{\phantom{a}}$  $\overline{\phantom{a}}$  $\bullet$ 

 $\hskip10pt\hskip10pt\hskip10pt\hskip10pt$  $\bullet$ 

 $\overline{\phantom{a}}$  $\blacksquare$  $\overline{\phantom{a}}$  $\overline{a}$  $\bullet$ 

 $\overline{a}$ 

 $\overline{a}$ 

 $\overline{a}$ 

 $\overline{\phantom{a}}$  $\blacksquare$ 

 $\overline{\phantom{a}}$  $\blacksquare$ 

 $\overline{a}$  $\blacksquare$  $\overline{\phantom{a}}$  $\overline{\phantom{a}}$ 

 $\overline{\phantom{a}}$  $\blacksquare$  $\overline{\phantom{a}}$  $\overline{\phantom{a}}$ 

 $\overline{\mathbb{C}}$  $\overline{\phantom{a}}$  $\overline{\phantom{a}}$  $\overline{\phantom{0}}$ 

 $\overline{\phantom{a}}$  $\overline{\phantom{a}}$  $\overline{a}$  $\overline{\phantom{a}}$ 

 $\overline{a}$  $\overline{\phantom{a}}$  $\overline{a}$  $\overline{\phantom{a}}$ 

 $\overline{a}$  $\sim$  $\sim$  $\overline{\phantom{a}}$ 

÷

 $\overline{a}$  $\sim$ 

 $\overline{a}$  $\overline{a}$ 

 $\overline{\phantom{a}}$ 

 $\overline{a}$ 

 $\overline{a}$  $\sim$   $\sim$  $\overline{a}$ 

 $\overline{a}$  $\overline{a}$ 

 $\bullet$ 

 $\bullet$ 

 $\sim$  $\overline{a}$ 

 $\sim$ 

 $\overline{a}$  $\overline{\phantom{a}}$ 

> $\overline{a}$  $\overline{a}$

 $\overline{a}$  $\overline{a}$ 

 $\sim$  $\sqrt{2}$ 

 $\overline{\phantom{m}}$ 

 $\rightarrow$ 

 $\overline{\phantom{0}}$ 

 $\overline{\phantom{0}}$ 

 $\overline{\phantom{a}}$ 

÷

 $\overline{a}$ ÷ ÷

CREDO SYSTEMZ – OMR Plot No.8, Vinayaga Avenue, Rajiv Gandhi Salai, (OMR), Okkiampettai, Landmark - Behind Okkiyampet Bus Stop, Next to Buhari Hotel, Chennai – 600 097.